Power BI Architecture & Functionality in SharePoint Online

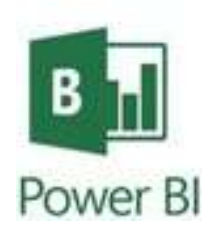

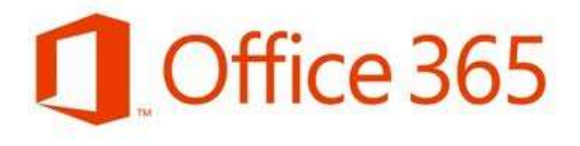

**SharePoint** 

Saturday **Melissa Coates** BI Architect, BlueGranite Blog: sqlchick.com 9/20/2014 Twitter: @sqlchick

# Please thank our sponsors!

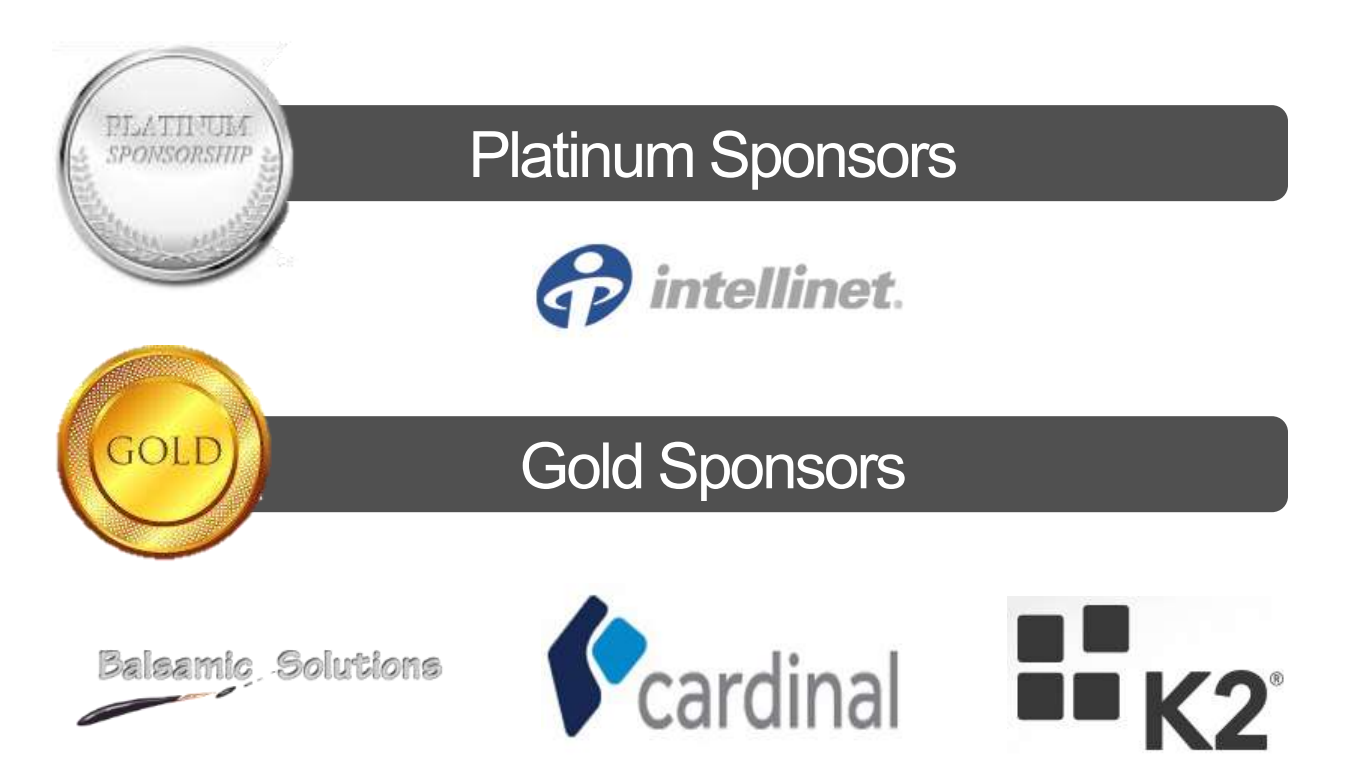

### **Melissa Coates**

Business Intelligence & Data Warehousing Developer Charlotte, NC

Co-Leader Charlotte BI Group http://charbigroup.com

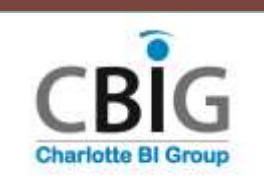

BI Architect with **BlueGranite** www.blue-granite.com

**#SOL GEEN** 

Co-Organizer **SQL Saturday** 

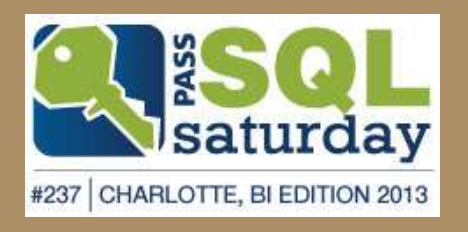

Blog: www.sqlchick.com Twitter: @sqlchick

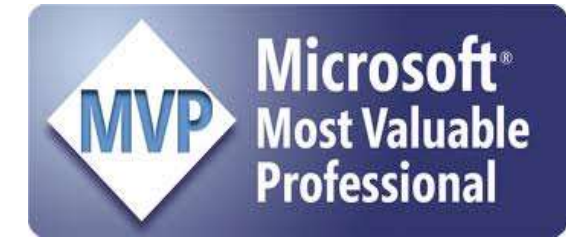

### **Agenda Administering & Managing the Power BI Environment**

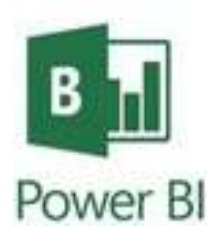

- Overview of Power BI in SharePoint Online End-to-End
- Comparisons: On-Premises vs. Cloud
- Prerequisites + System Requirements
- Data Source Connectivity Options
- Data Catalog
- □ Wrap-Up & Questions

### **OVERVIEW OF POWER BI IN SHAREPOINT ONLINE END-TO-END**

## **Overview of Power BI**

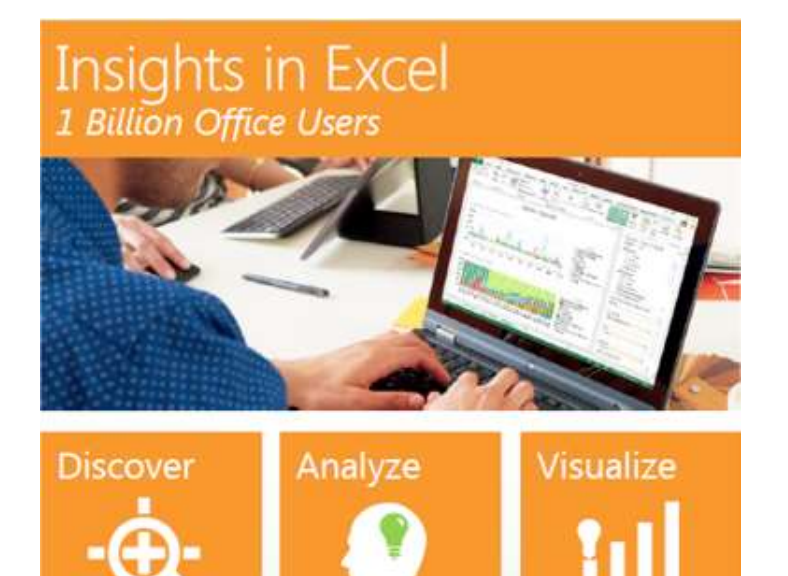

Add-ins to prepare & visualize data:

- Power Query
- Power Pivot
- Power View
- $\checkmark$  Power Map

#### Collaborate in Office 365 1 in 4 enterprise customers on Office 365

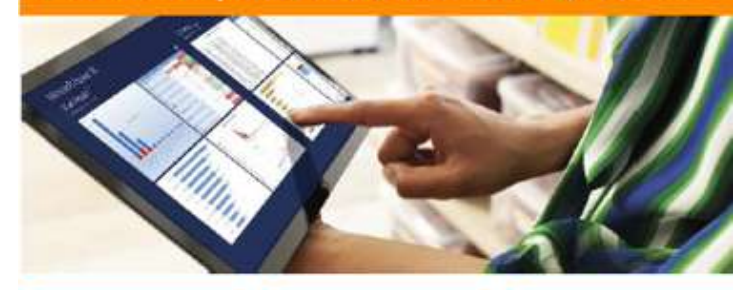

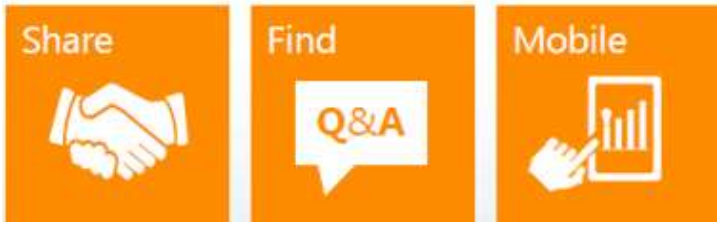

O365 adds additional capabilities:

- $\checkmark$  Collaboration, sharing, viewing
- $\checkmark$  Scheduled Data Refresh
- Q&A (Natural Language)
- $\checkmark$  Mobile App
- Enterprise Search
- Share & Certify Queries

### **The 4 Add-Ins**

#### **Excel Workbook**

#### **Power Query**

Search for organizational data, Search for public (cloud) data, Import, merge, shape, & cleanse data, Manage shared queries & certify queries

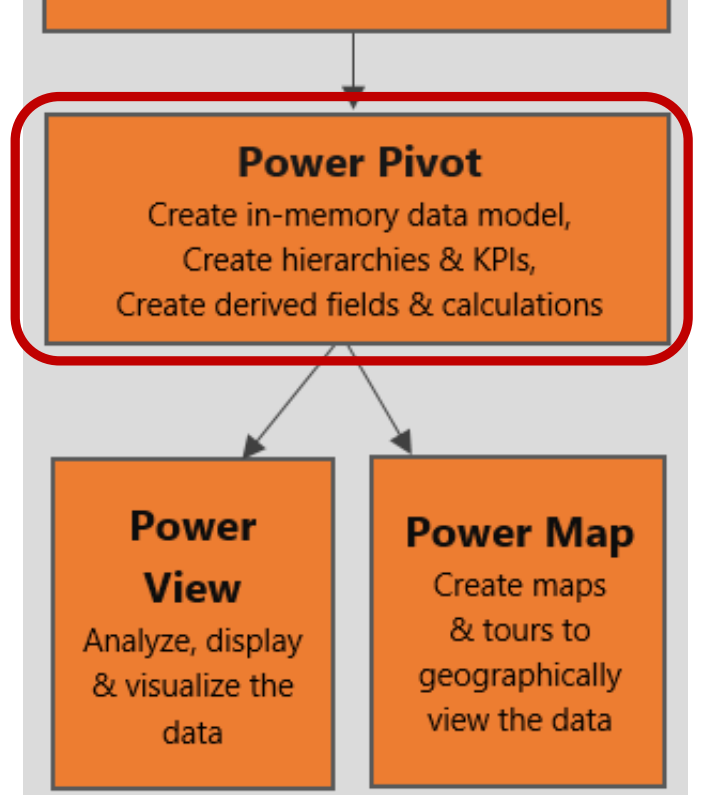

#### $\checkmark$  Excel is used for preparation of data & reports

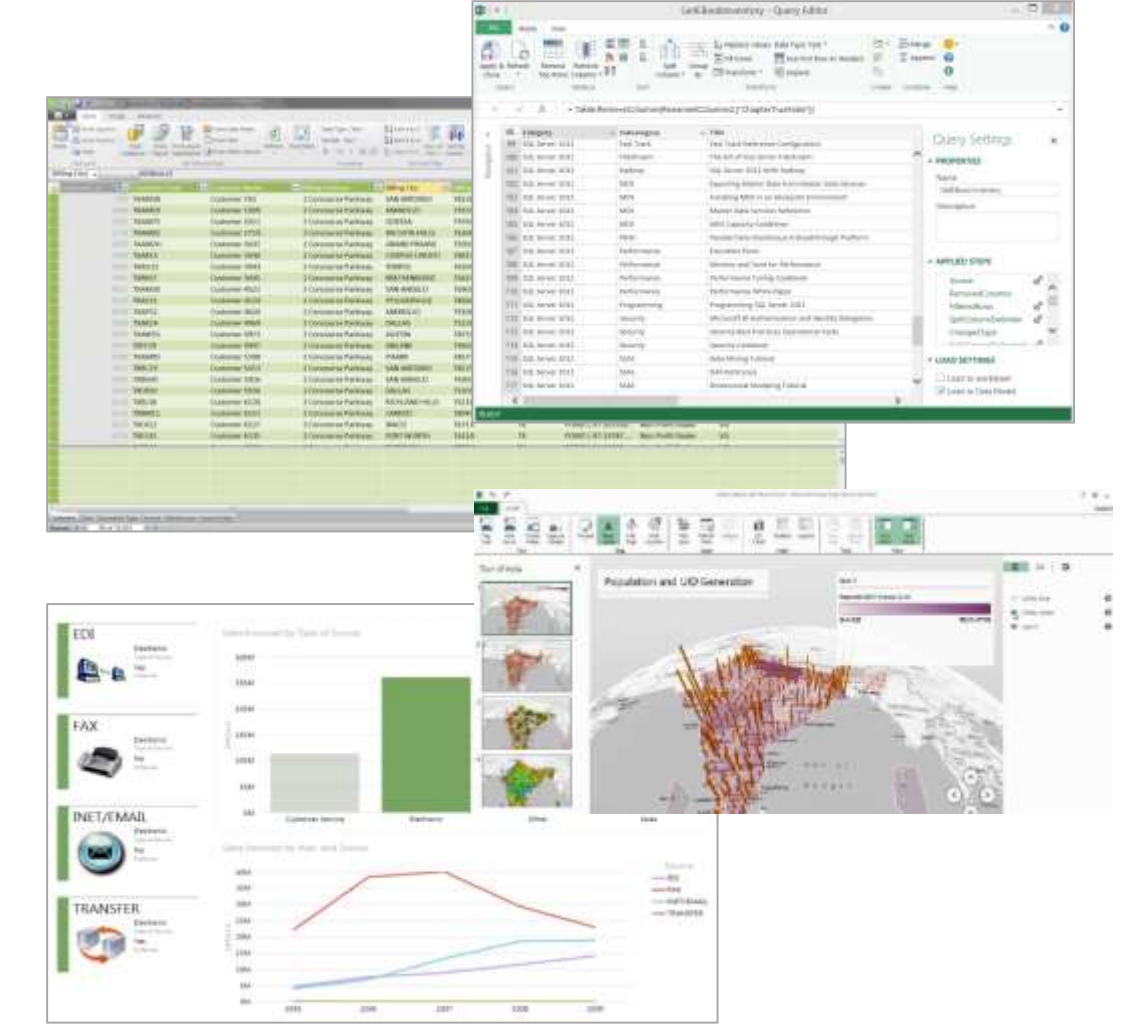

## **Office 365**

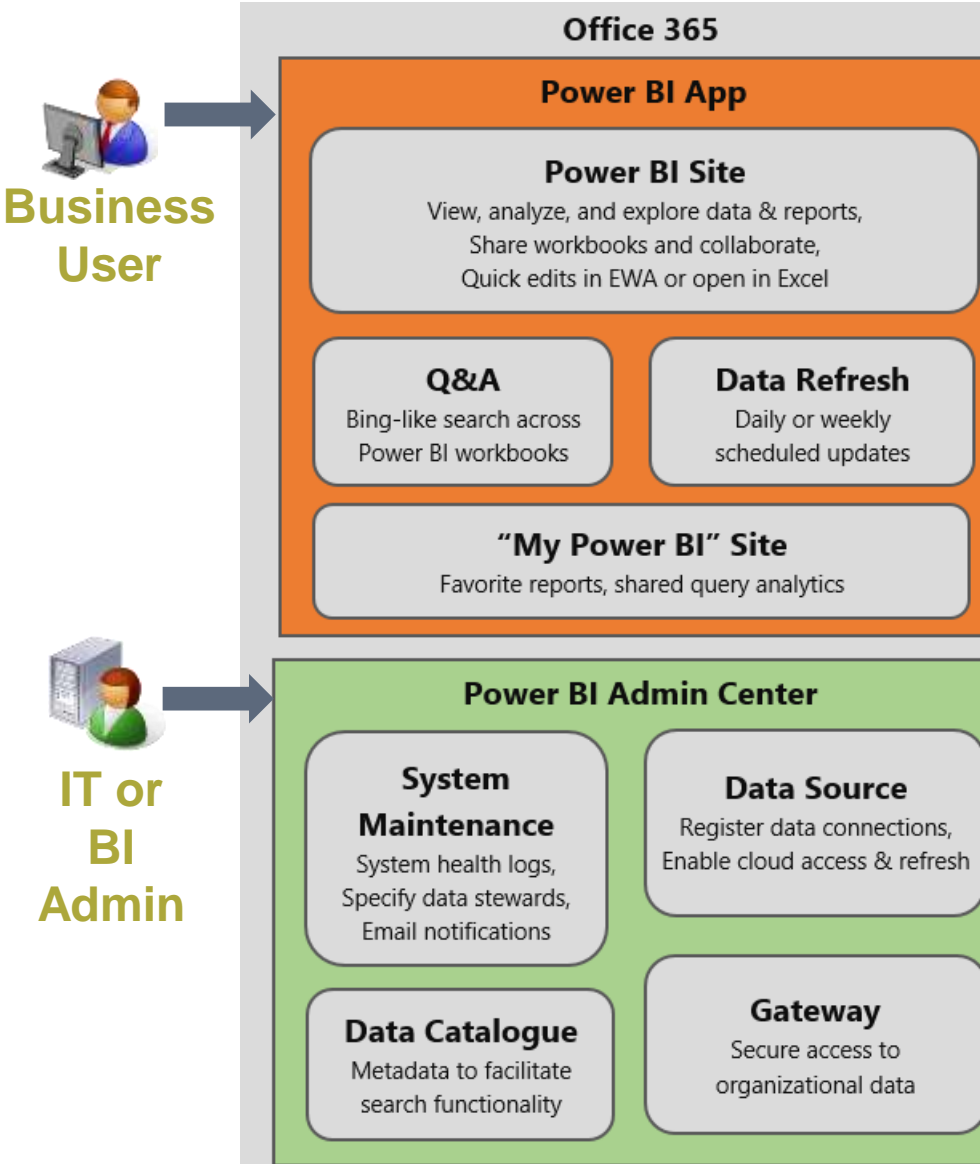

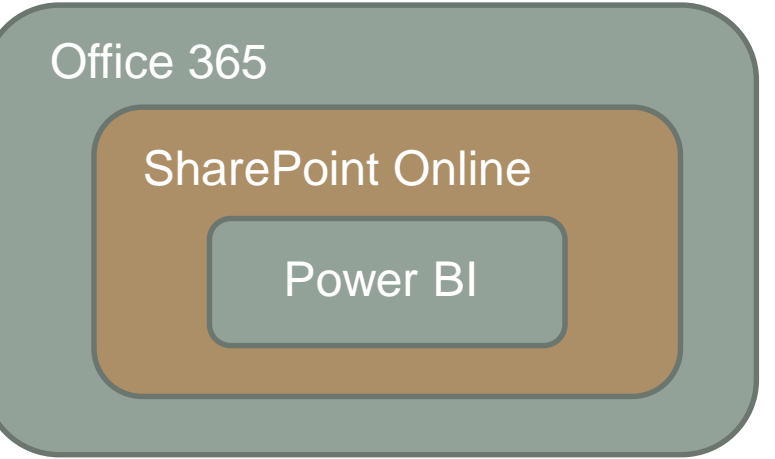

- O365 is **subscription-based software plus services** in the cloud
- $\checkmark$  O365 serves as the collaboration area for Power BI
- $\checkmark$  O365 integration significantly extends Excel functionality
- Power BI is a **multi-tenant service**

# **SharePoint App**

The **Power BI app** can be downloaded from the **SharePoint Store**  *(i.e., to initially set up & provision the Power BI Site)*

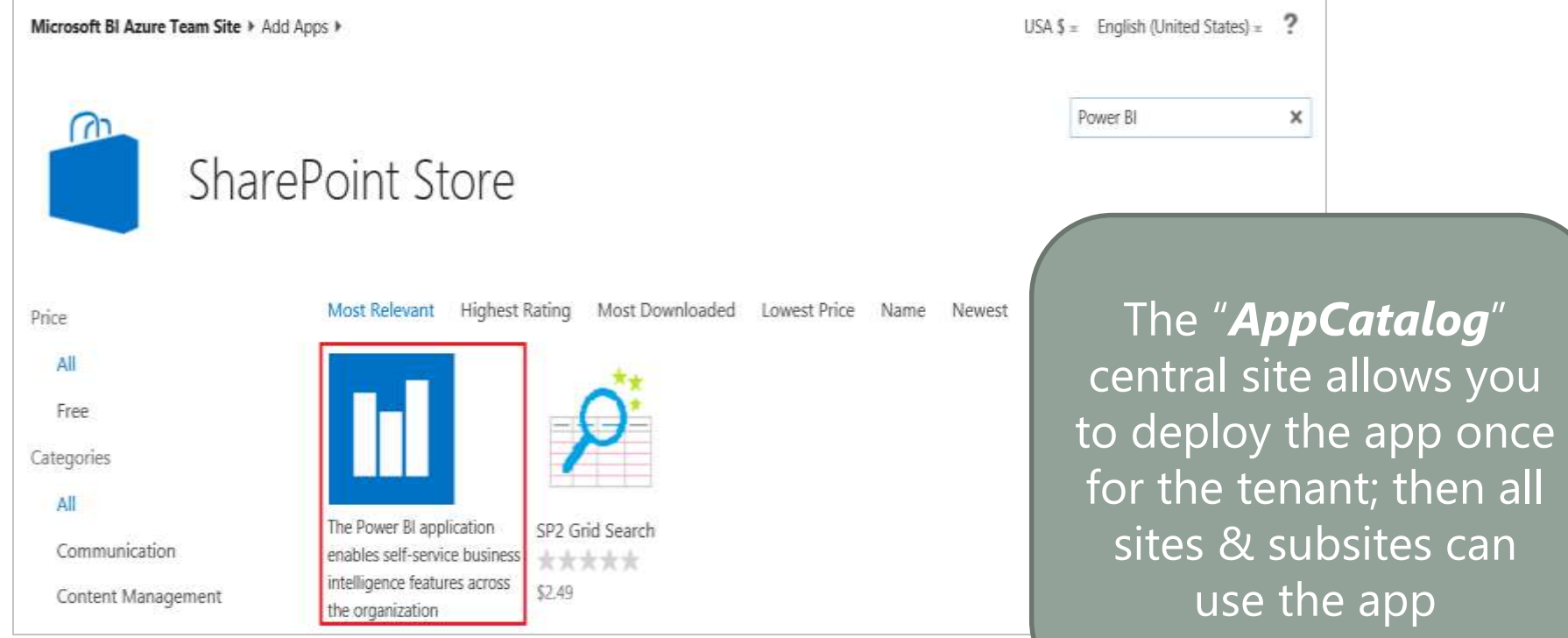

Power BI is currently only available in Office 365 SharePoint Online. It is not available in SharePoint on-premises. (Yet?)

## **Delivery Modes for Power BI**

### **Power BI Site (web browser)**

#### Currently Silverlight HTML5 in preview Only supports XLSX files

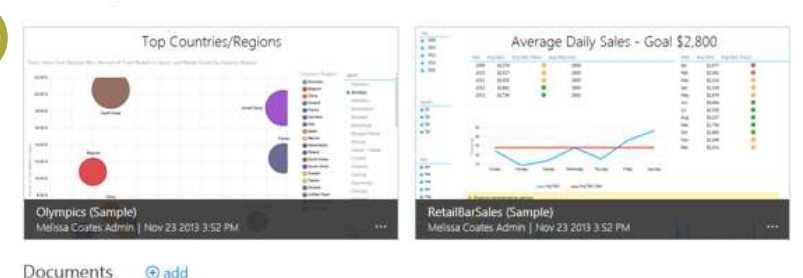

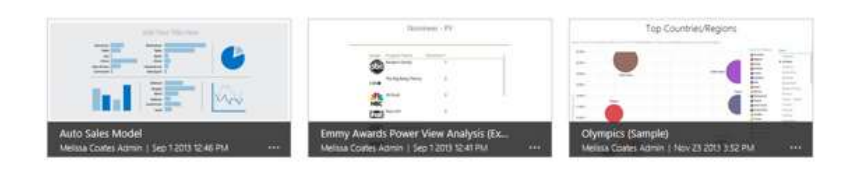

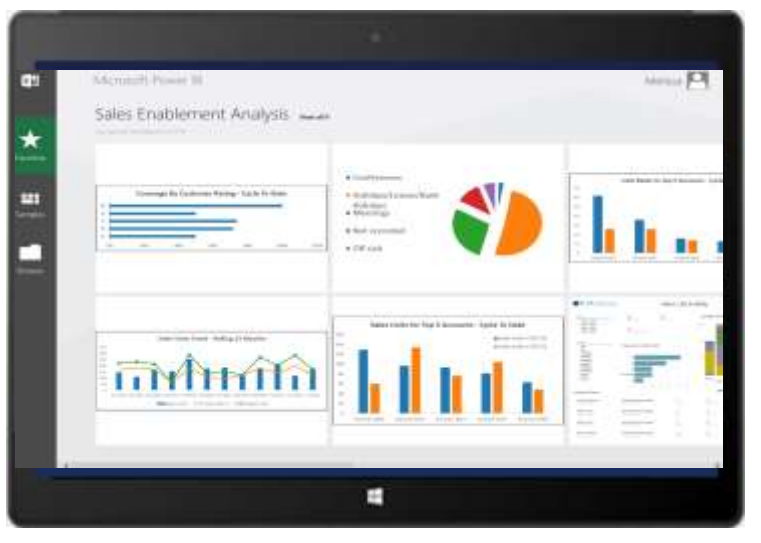

#### **Mobile App**

Download from the Windows Store Supports Windows 8.1

iOS app coming later this year

Featured reports

### **Power BI Environment End-to-End**

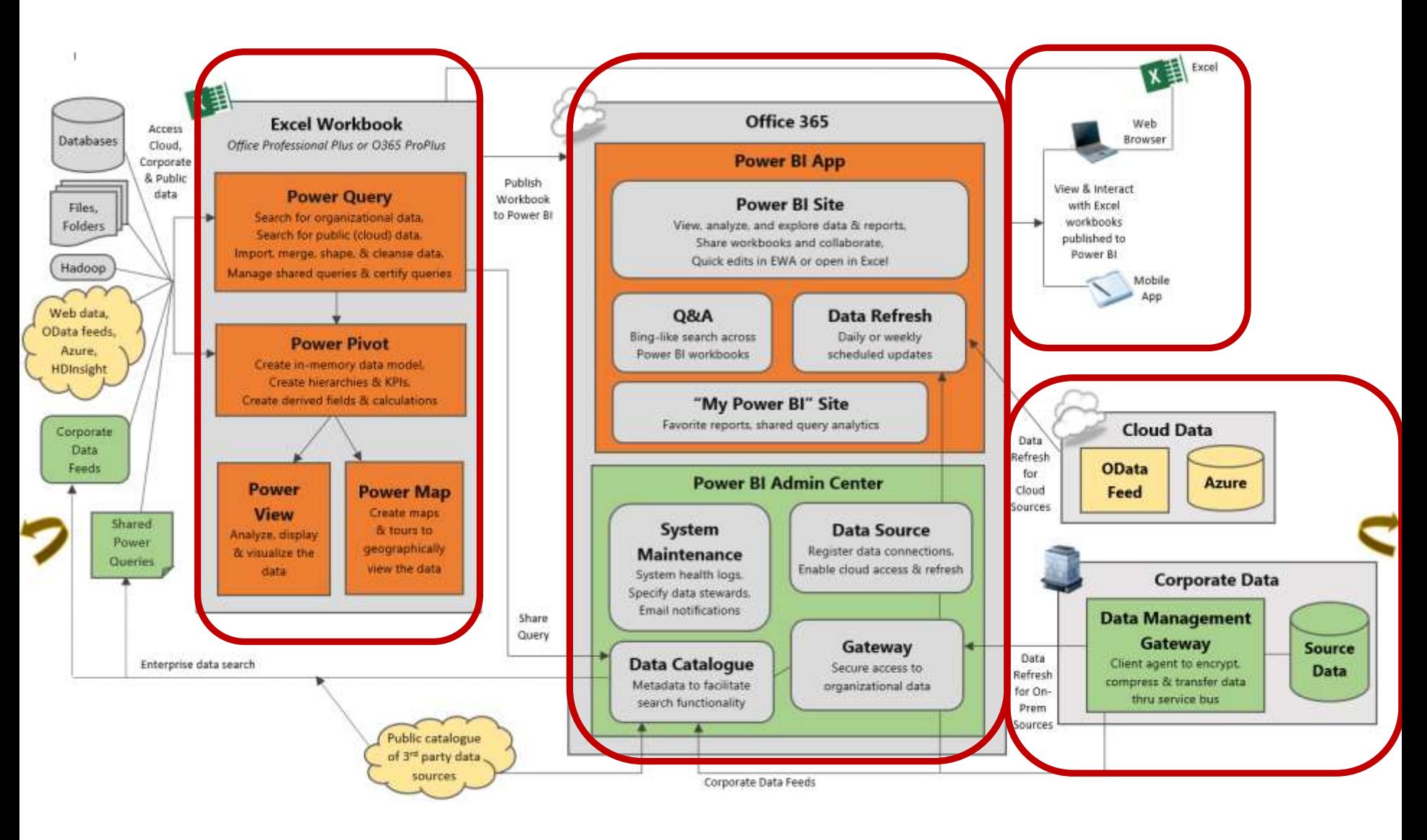

# **Multiple Admin Centers in Office 365**

### **O365 Admin Center**

- $\Box$  Subscriptions, licensing, user accounts, groups
- Assign **Power BI licenses** to individual users *(note: administrator needs license too)*
- $\Box$  Health status & planned maintenance
- $\Box$  etc

### **SharePoint Online (SPO) Admin Center**

- $\Box$  Site collections
- $\Box$  Storage quotas, server resource quotas
- SharePoint Store apps (like Power BI)
- $\Box$  etc...

### **Power BI Site Admin Center**

- Oversee & monitor **system health**
- Setup **Data Management Gateway** & **Data Sources** to handle refresh
- Setup **OData feeds** to make corporate data sources easier to discover
- **Role** management for admins & data stewards

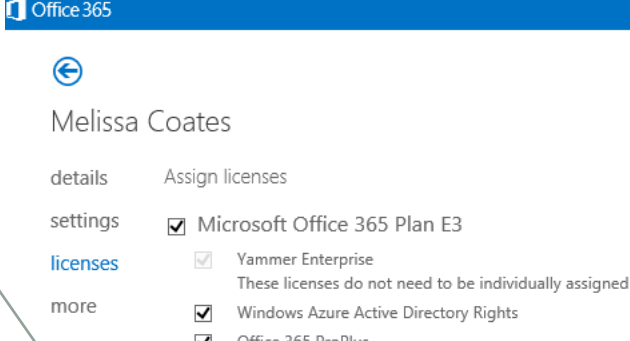

- $\blacktriangledown$ Office 365 ProPlus
- Lync Online (Plan 2)
- Office Online
- SharePoint Online (Plan 2)
- Exchange Online (Plan 2)  $\blacktriangledown$

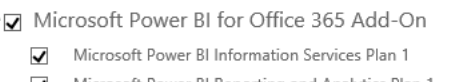

Microsoft Power BI Reporting and Analytics Plan 1

Compare the various license options

save cancel

### **Ways to Access Power BI Workbooks (1/4)**

#### **Power BI Site** (i.e., the Power BI App in the browser)

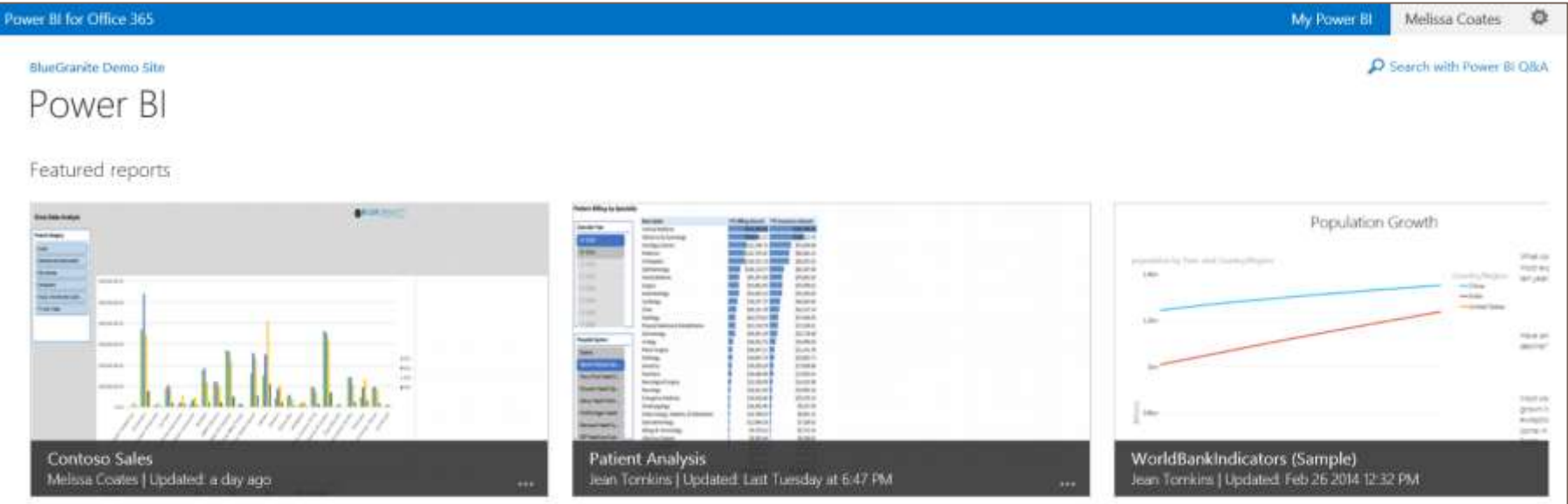

**https://sites.powerbi.com/sharepointpages/SPIntegration/PowerBI/pages/PowerBI.html ?languageLocale=en-US &regionalLocale=en-US &SPHostUrl=https://DomainName.sharepoint.com/SubsiteNameIfApplicable**

### **Ways to Access Power BI Workbooks (2/4)**

#### **Traditional Document Library View**

The "All Documents" view provides access to library **settings** & **permissions**

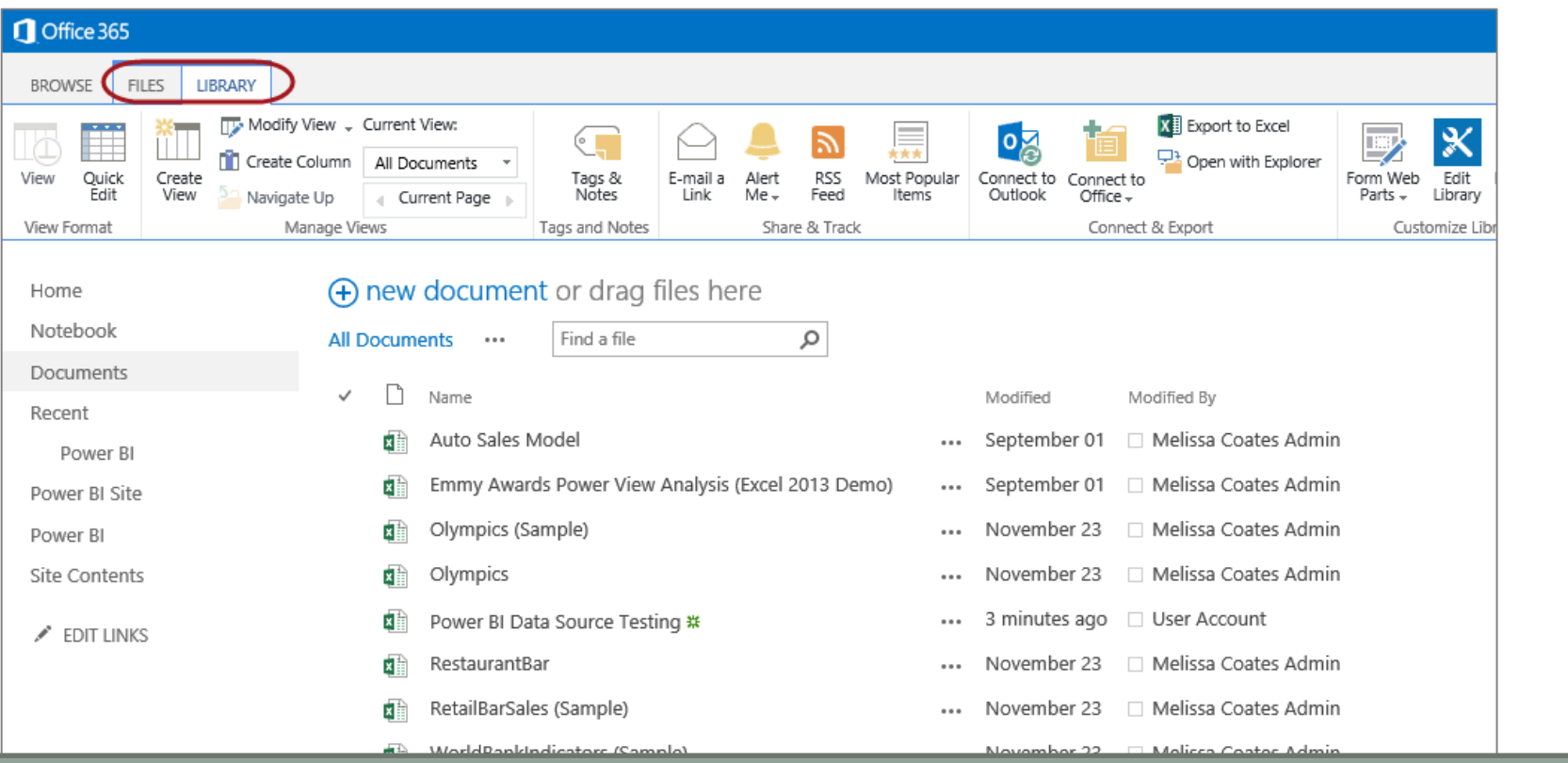

**https://DomainName.sharepoint.com/SubsiteNameIfApplicable/\_layouts/15/start.aspx #/DocumentLibraryName/Forms/AllItems.aspx**

### **Ways to Access Power BI Workbooks (3/4)**

#### **Direct URL Access – No Menu Bar**

#### WopiFrame.aspx is invoked to view the workbook in an iFrame

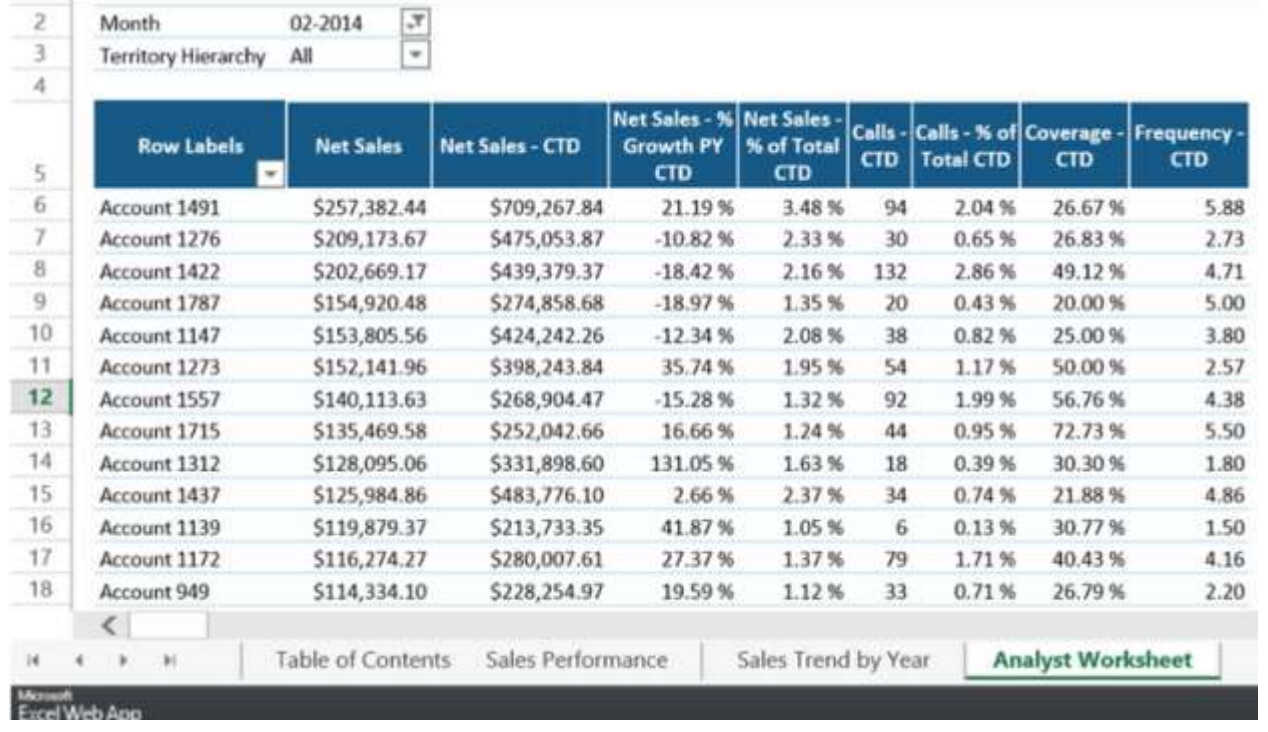

**https://DomainName.sharepoint.com/\_layouts/15/WopiFrame.aspx?sourcedoc= {GUIDForReport}&action=embedview**

### **Ways to Access Power BI Workbooks (4/4)**

### **Direct URL Access – With Menu Bar**

WopiFrame.aspx is invoked to view the workbook in an iFrame

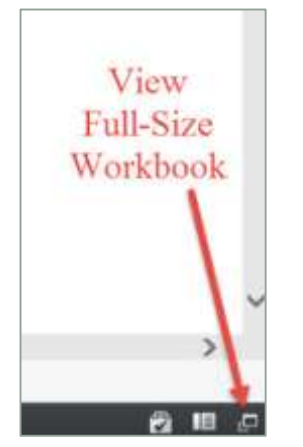

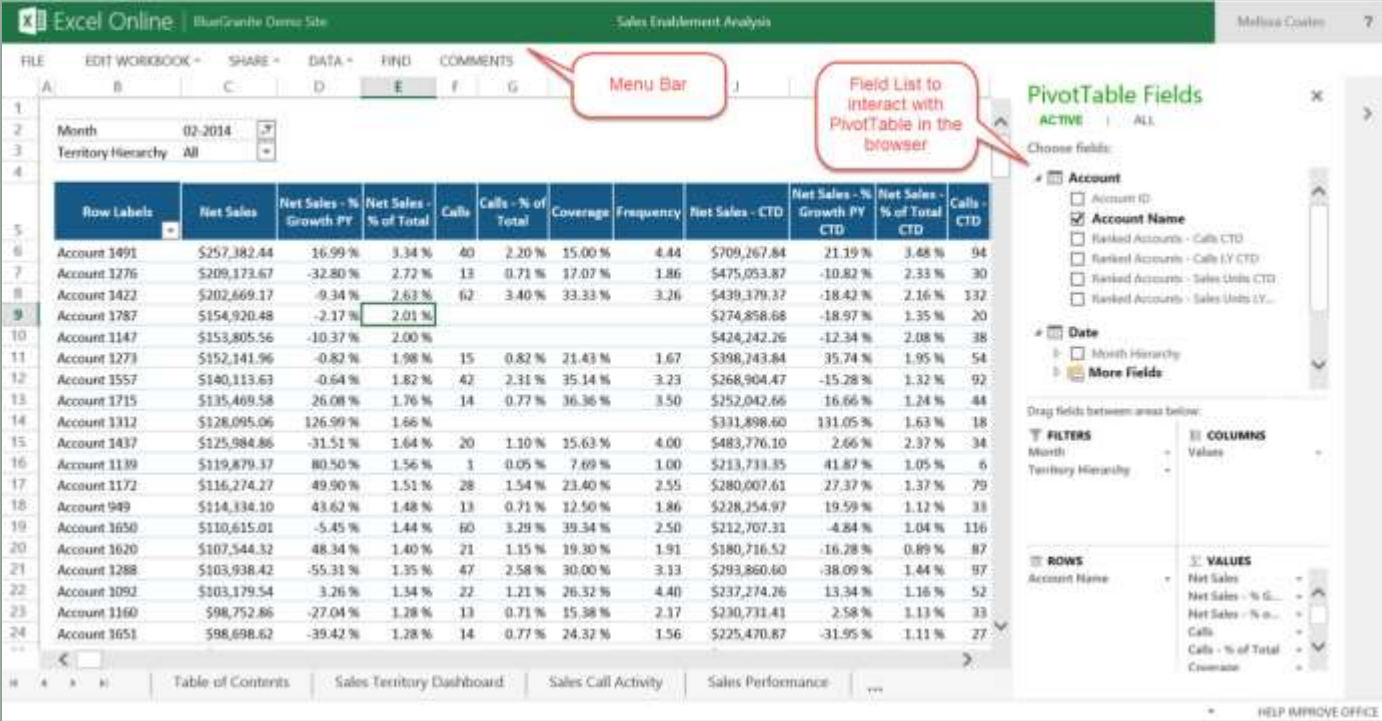

**https://DomainName.sharepoint.com/\_layouts/15/WopiFrame.aspx?sourcedoc= {GUIDForReport}&action=view**

### **COMPARISON: ON-PREMISES SHAREPOINT VS. HYBRID POWER BI**

### **Feature Comparisons (1/3)**

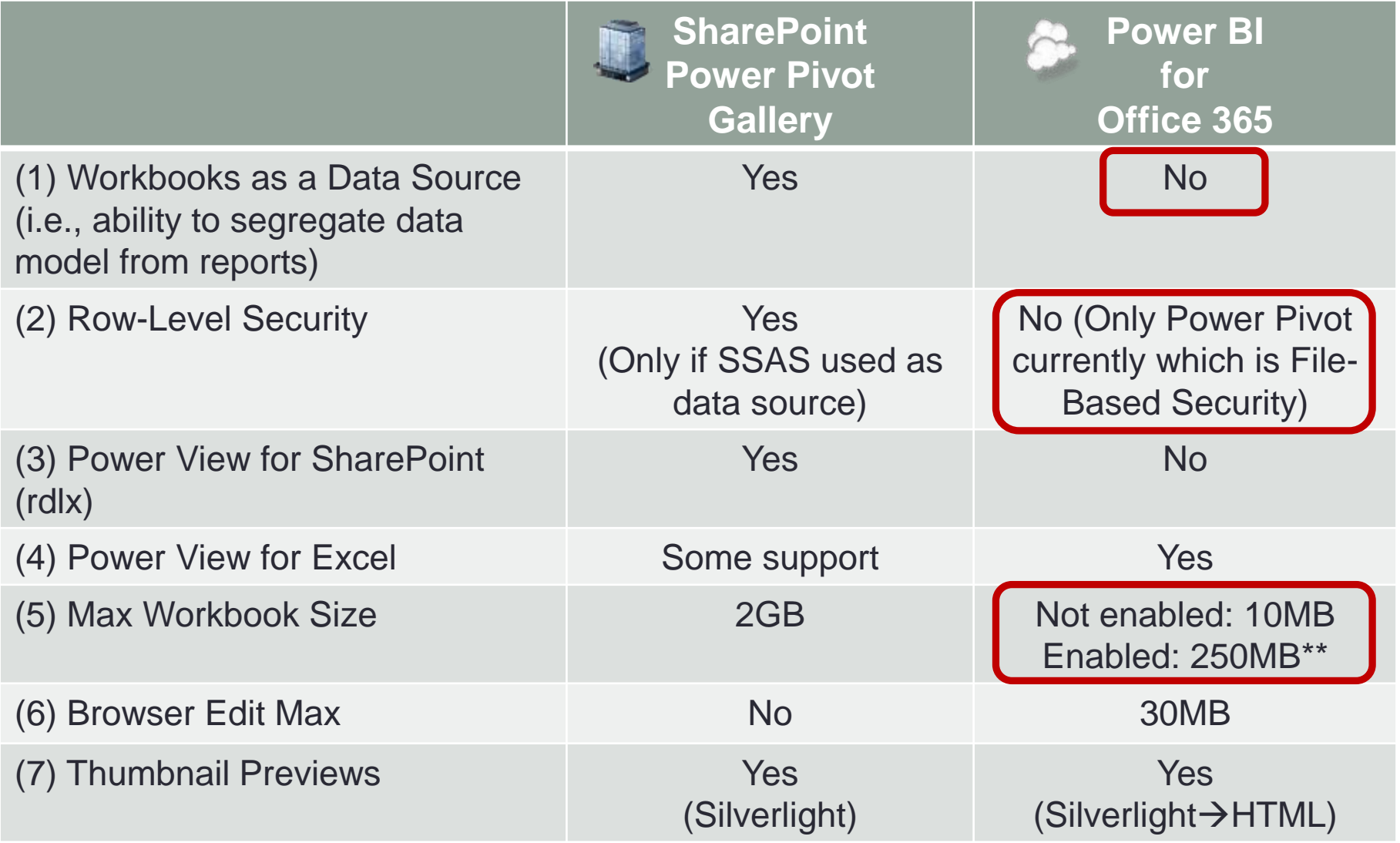

\*\* 250MB max applies to data in the data model - only10MB or less can be in the worksheet.

### **Feature Comparisons (2/3)**

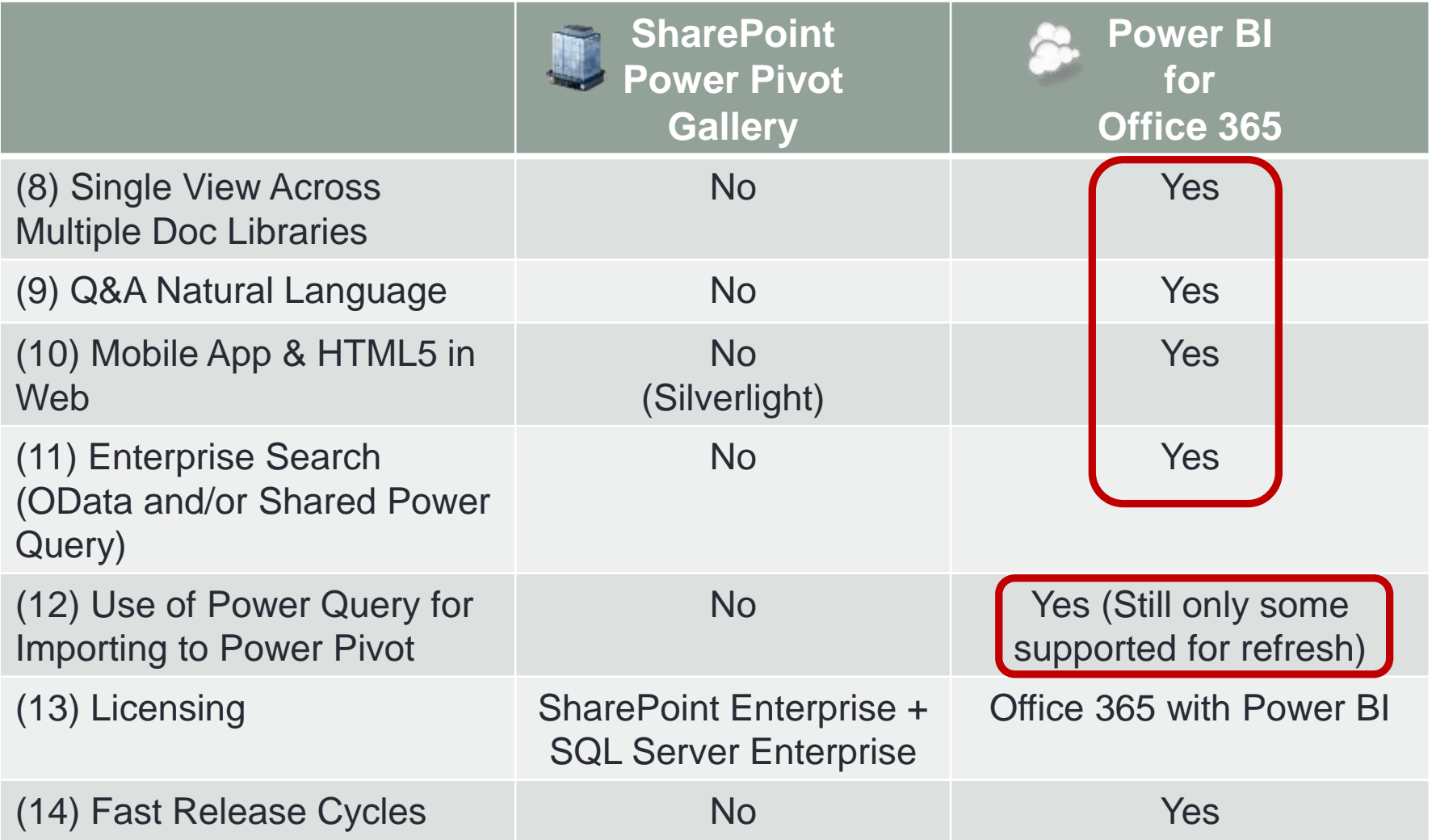

### **Feature Comparisons (3/3)**

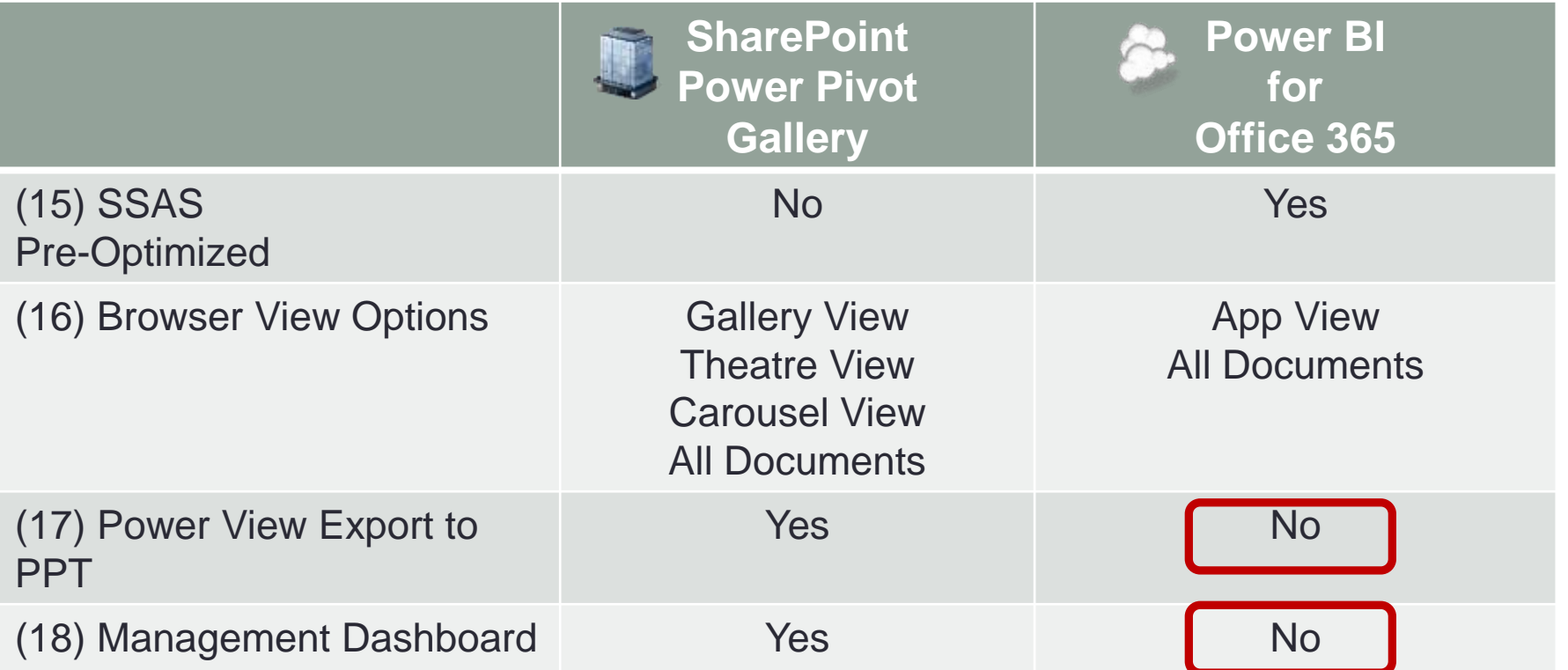

# **PREREQUISITES + SYSTEM REQUIREMENTS**

## **Prerequisite: Office (1/2)**

### **Office**

- **O365 ProPlus** or Office 2013 Professional Plus (reduced functionality if using an older version of Excel or Power Pivot)
- Preferably use the **Click-to-Run** (streamed) installation of Office instead of MSI (to get latest features such as Synonyms in Power Pivot)
- All users need to be on the **same version** of Office (same build #) or errors will occur when users collaborate on a file
- **64-bit** is highly recommended if possible

#### **Power Pivot**

Enabled through COM add-ins (it's native Excel 2013 add-in)

### **Power Query**

- Separate download & installation *(still in Public Preview mode – licensing hasn't been announced yet)*
- **Internet connectivity** for Online Search
- **Signed in** to the account which is associated to the Power BI subscription

### **Prerequisite: Office (2/2)**

#### **Power View**

- Enabled through COM add-ins (it's a native Excel 2013 add-in)
- **Internet connectivity** for spatial coordinates & geocoding using Bing Maps
- □ Silverlight 5

#### **Power Map**

- Enabled through COM add-ins (it's a native Excel 2013 add-in)
- To be supported & get updates, it requires an **O365 ProPlus** subscription
	- □ Preview (GeoFlow) will remain available in Office 2013 but no updates & not supported
	- Will be added to next major version of Excel as a native add-in
- **Internet connectivity** for spatial coordinates & geocoding using Bing Maps
- Microsoft .NET Framework 4.0
- **DirectX10 (DDI version 10 or higher)**  $\leftarrow$  Power Map won't work in many virtualized environments
- Latest graphics driver / display adapter

# **Prerequisite: SharePoint Online Plan 2**

 The O365 **E3 or E4 Plan** already has the SPO Online Plan 2 prerequisite. More benefits for the price if Power BI is added onto E3 or E4.

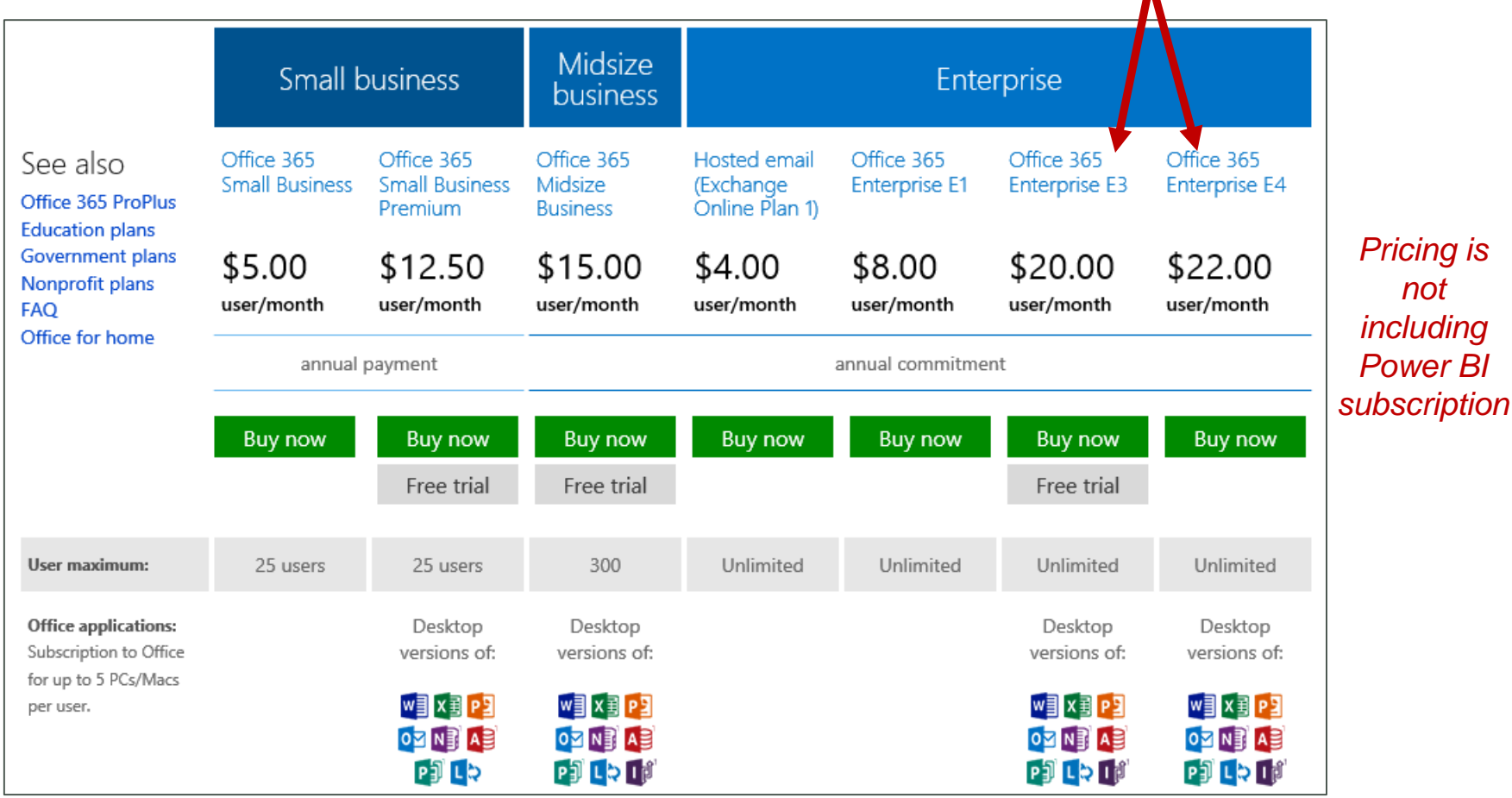

*not* 

http*://*office.microsoft.com/en-us/business/compare-all-office-365-for-business-plans-FX104051403.aspx

### **Prerequisite: Power BI Licensing**

- $\checkmark$  Can be purchased for just a subset of O365 user base.
- $\checkmark$  Administrator needs a Power BI license.

**Price** Power BI Office 365 **BI** Sites **All features** Scheduled Data Refresh available for Enterprise Data Search all Power BI Data Stewardship customers

Mobile BI

Data Modeling

Excel

Power BI Power BI Power BI Add-on for E3/E4 Subscribers Standalone Standalone + Office 365 ProPlus \$33 \$20\* user/month \$40 user/month \$52 user/month (billed annually \$296 \$240/year) (billed annually \$480/year) (billed annually \$624/year)  $\left( \rightarrow \right)$ Preview Sign up Preview Sign up Preview Sign up **SharePoint Online Plan 2** Data Discovery & Access Data Visualization

Choose the right option based on what you already own:

\* 40% off promotion for Office 365 E3 or E4 customers. Offered through June 30 2014. Piscing Shown is US Commercial ERP through the Microsoft Online Subscription Program

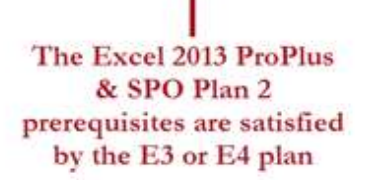

The Excel 2013 ProPlus prerequisite is satisfied by the Office purchase need to add SPO Plan 2

l you subscribe to Office 365 ProPlus, or<br>win a license of Office 2013 Protessional

Tax, you require the following addition

No prerequisites purchased yet

f you do not currently have access to:<br>JuarePoint Croine Plan 2 and the lates version of Excel you will need the

 $(\rightarrow)$ 

### **Prerequisite: Newer, Patched Computers**

#### **Client Computer**

 $\Box$  O365 has policies that require client computers be kept up to date - this ensures consistent & predictable product support

#### **Browser**

- $\Box$  Latest or immediately prior version of IE
- $\Box$  The latest release of Chrome, Firefox, or Safari

### **Operating System for Office 2013 and O365 ProPlus**

- D Windows 7
- D Windows 8
- Windows Server 2008 R2
- Windows Server 2012

### **System Specs**

 $\Box$  As much as you can afford for the business user machines (especially RAM)

# **DATA CONNECTIVITY OPTIONS**

### **Role of the Data Management Gateway**

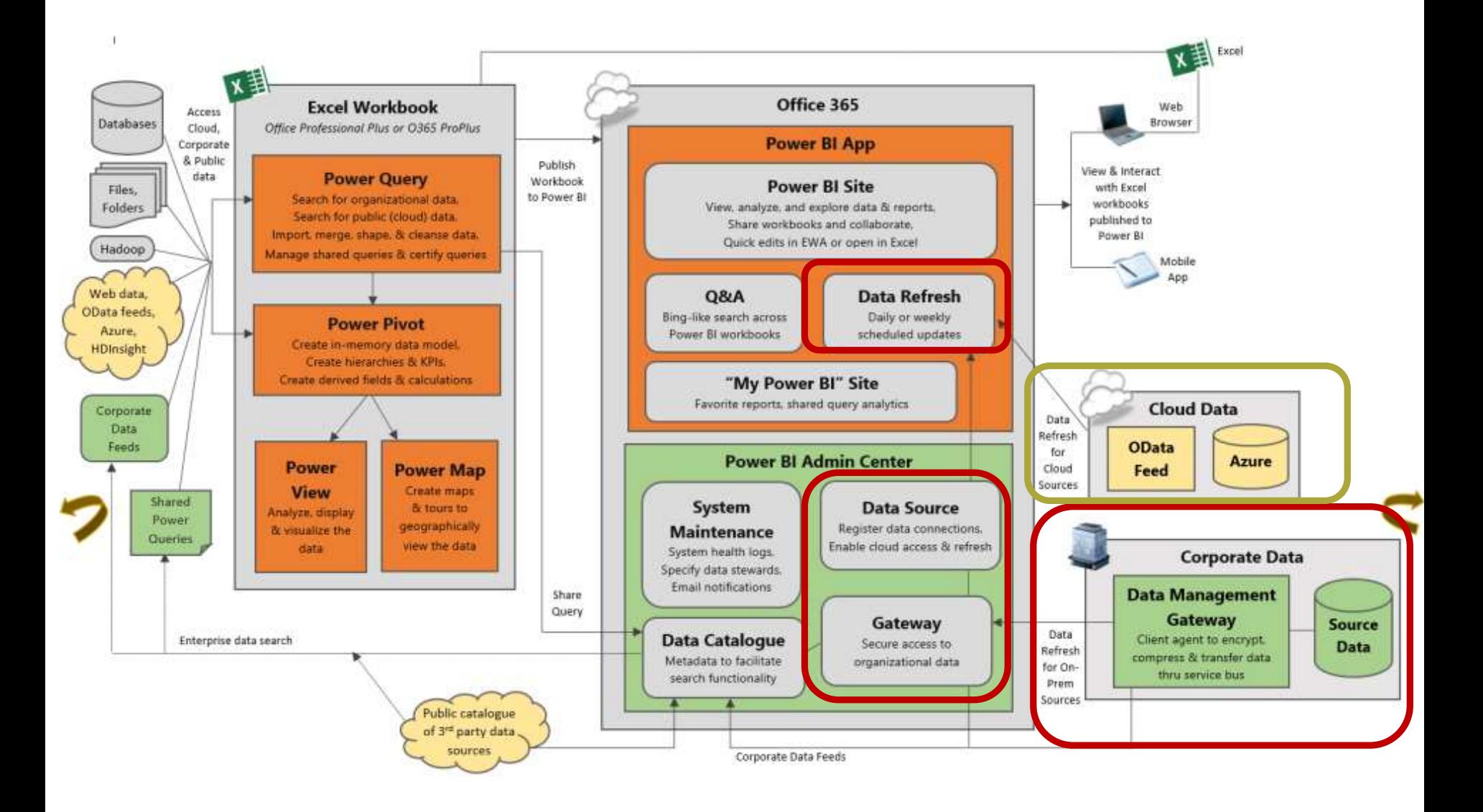

### **Data Management Gateway (1/2)**

### *Purpose #1:* **Data Refresh.**

*Referred to as enabling "cloud access"*

*Gateway:* Set up in Power BI Admin Center. Points to a server.

*Data Management*  Gateway: Installed onpremises on the server. Uses key provided by the O365 Gateway.

*Data Source: Set up in* Power BI Admin Center. A virtual endpoint which refers to a database.

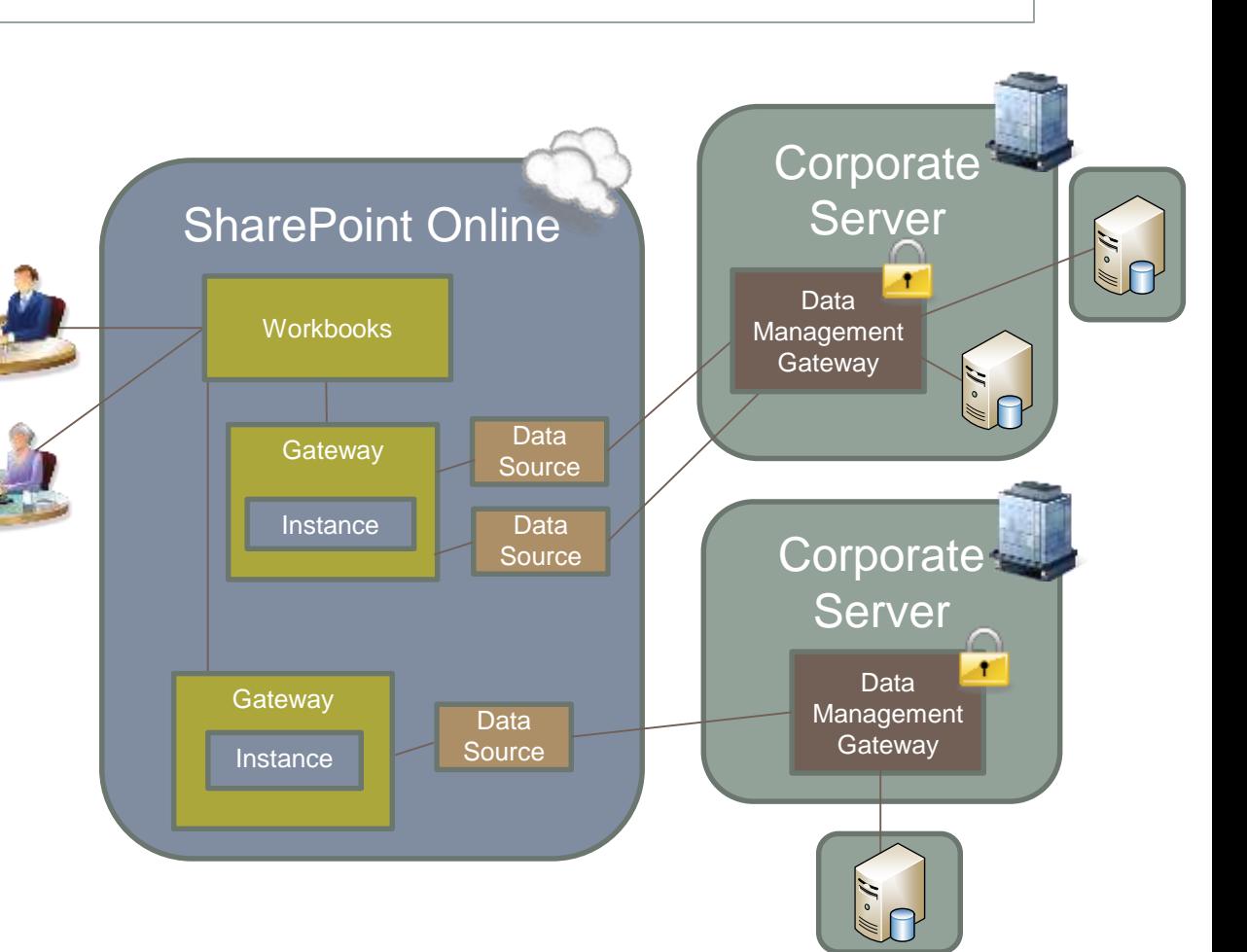

### **Data Management Gateway (2/2)**

*Purpose #2:* **OData Feeds.** *To expose an OData feed which can be consumed by Power Query. This is one way to share corporate data with business users.*

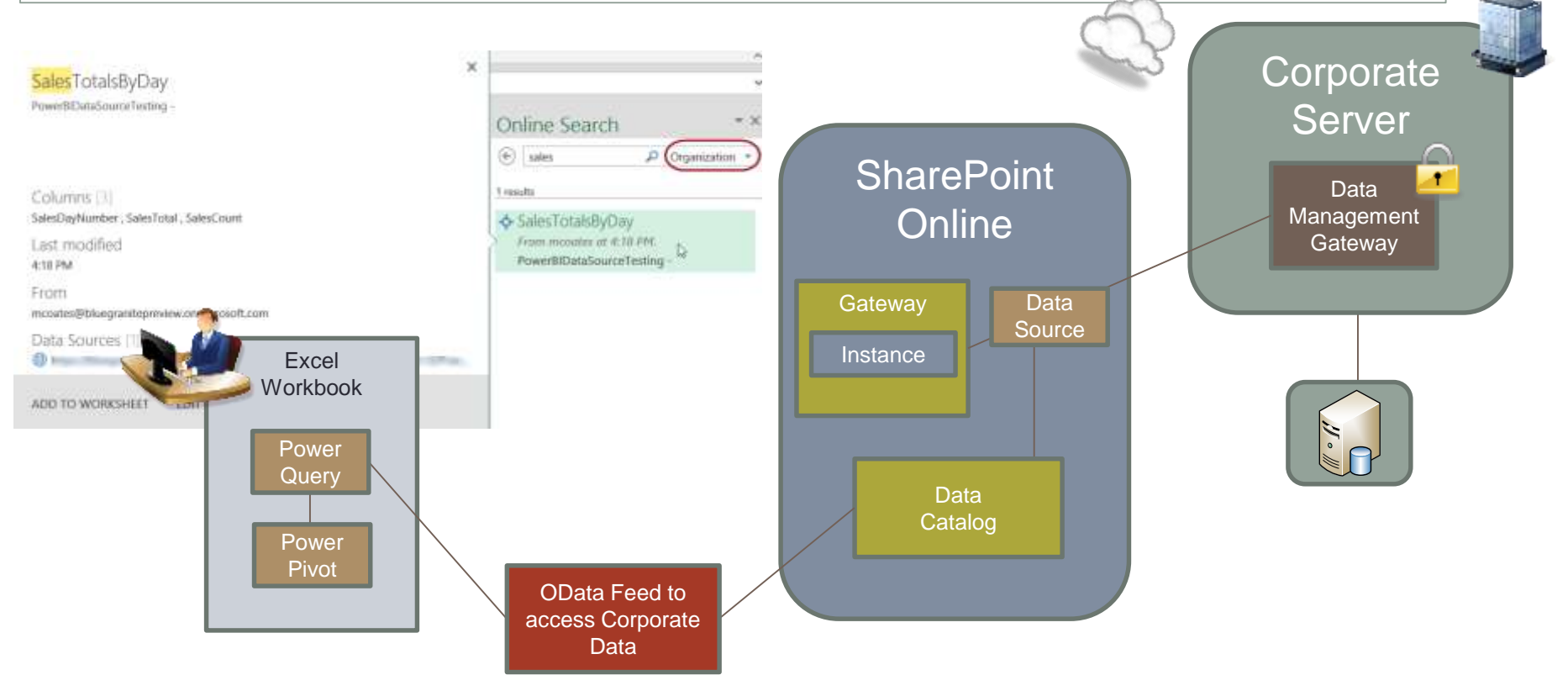

For a table to "eligible" to be part of the OData feed, it must either have a Primary Key or one non-nullable column.

# **Whe is Data Mgmt Gateway Required?**

### **Cloud-Only Data Source:**

Data management gateway is **not required** for a single cloud source. It uses connection string stored in the workbook. *(Even the Azure VM.)*

### **On-Premises data source(s):**

On-premises data sources do **require a data management gateway**. Credentials in PBI Admin Center take precedence over connection string.

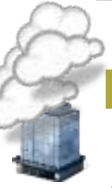

### **Multiple Cloud Sources or Cloud + On-Premises (Mashup):**

A mashup does **require a data management gateway** – the mashup operation needs an engine & the DMG provides this. So > 1 cloud source requires a DMG. Credentials in PBI Admin Center then take precedence.

## **On-Prem Data Refresh**

The Administrator could extract the connection string from the workbook, but still wouldn't see the user's password…so the *credentials in Power BI Admin Center will take precedence.*

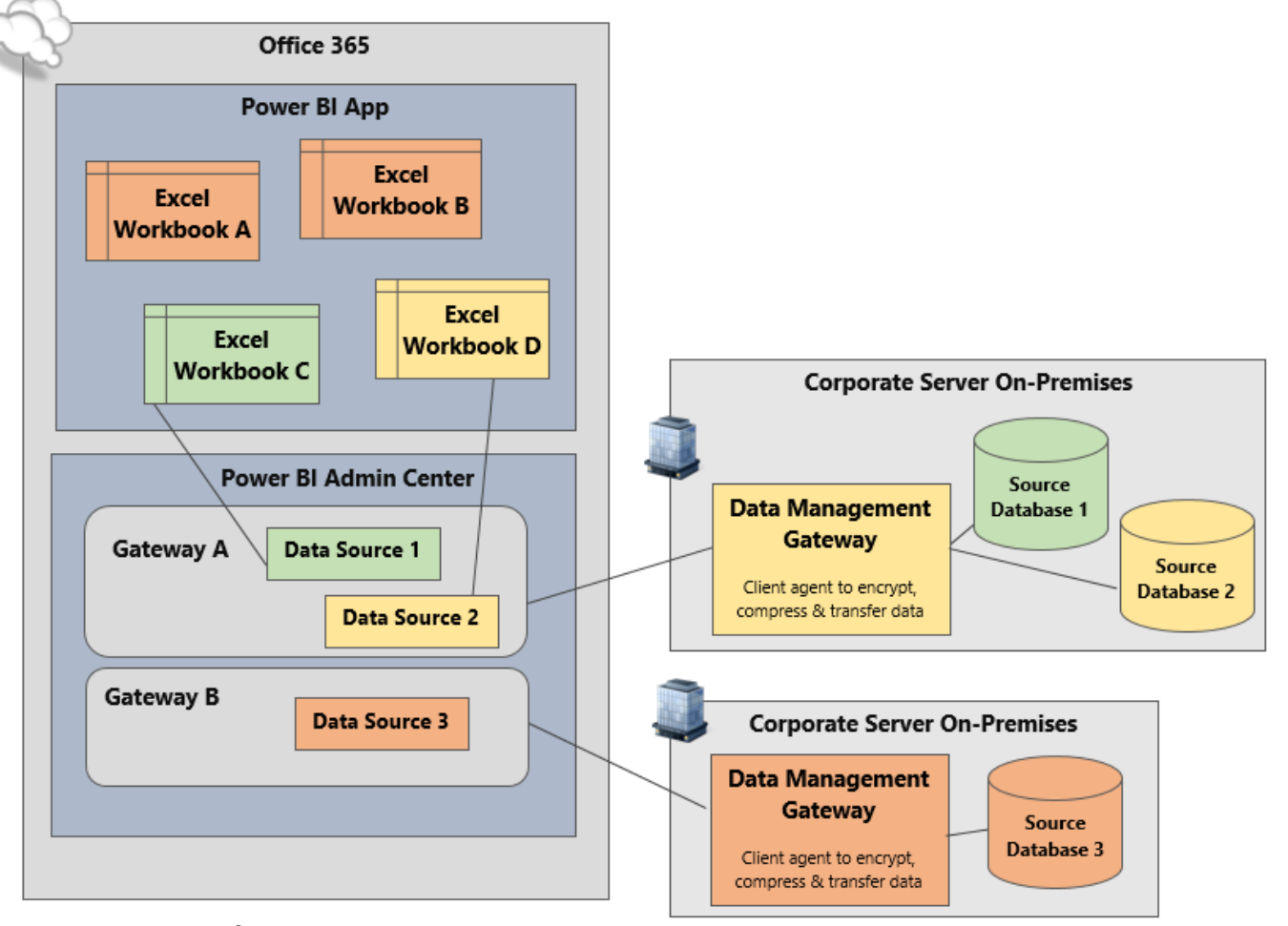

Workbooks A and B  $\rightarrow$  Data Source 3

Workbook C  $\rightarrow$  Data Source 1

Workbook  $D \rightarrow$  Data Source 2

# **Data Refresh "Matching Process" (1/2)**

The following needs to match between what's defined in the workbook and what's defined in the Power BI Admin Center:

- **1. Server name** matches between workbook and a Gateway in the Power BI Admin Center
- **2. Database name** matches between workbook and a Data Source in the Power BI Admin Center (it is case sensitive!)
- 3. Same **provider** is used in the workbook and a data source in the Power BI Admin Center
	- $\checkmark$  Default in Admin Center: OLE DB
	- $\checkmark$  Default in Power Pivot: OLE DB if SQL not installed; else Native Client Provider
- 4. Access control list: user who is defining the data refresh has **permission** to the data source in Power BI Admin Center
	- $\checkmark$  Users and Groups page of Data Source definition

*\*\*Note the User ID and Password in the workbook connection are not one of the criteria for matching.\*\**

# **Data Refresh "Matching Process" (2/2)**

- Microsoft refers to this matching process as a **"Discovery Process"**  which uses a virtual DNS to decouple the data source from its consumption. \*
- As of May 2014: **29% of issues/errors** in the Power BI Admin Center are due to the matching process. \*
- $\checkmark$  The matching process has big implications if data coming out of the source is restricted by row-level-security.

### **Scheduled Data Refresh Options (1/2)**

### Options are **daily** or **weekly**

- Failure **notifications** can be sent, but not success notifications
- $\checkmark$  Time specified is "as close as possible to" – how close depends on "fair load distribution algorithms" used in the multi-tenant service

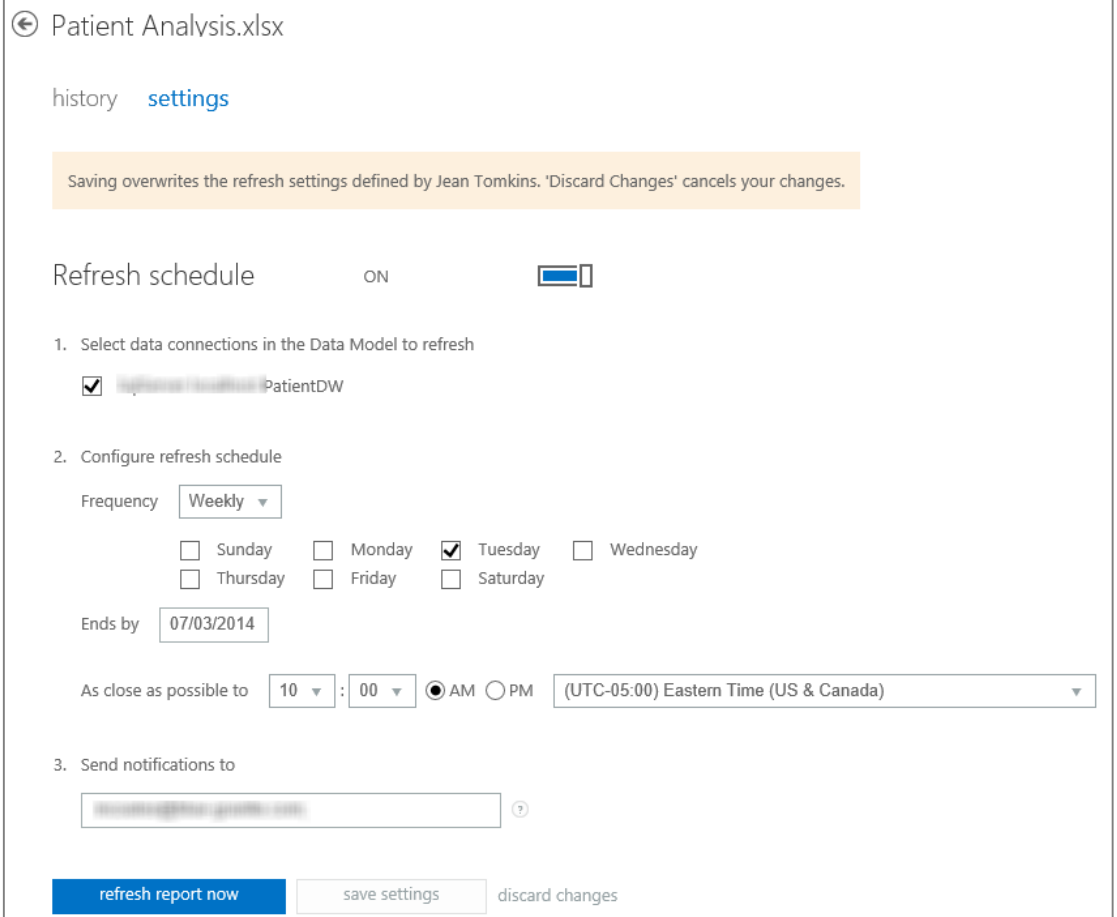

### **Scheduled Data Refresh Options**

- $\checkmark$  Schedule will only go **90 days forward**
- $\checkmark$  An e-mail alert is sent to the notifications list one week prior to the end date *(this is usually the workbook owner not the administrator)*
- $\checkmark$  If you own many workbooks, to save time consider scheduling all to expire last day of the month

#### Power BI for Office 365

**O** Patient Analysis.xlsx: schedule expires in a week

Scheduled data refresh for this report is about to expire on Friday 7/4/2014. Extend it by updating the Ends By date in the settings.

#### view refresh history

Thank you, The Power BI for Office 365 team

SUPPORT INFORMATION Report owner: Jean Tomkins

#### **Microsoft**

Privacy Statement | Microsoft Privacy, Microsoft Corporation, One Microsoft Way, Redmond, Washington 98052 USA

### **DATA CATALOG**

# **Data Catalog**

Includes two things to expose corporate data for Enterprise Data Search (aka Online Search): **Data Feeds** and **Shared Queries**

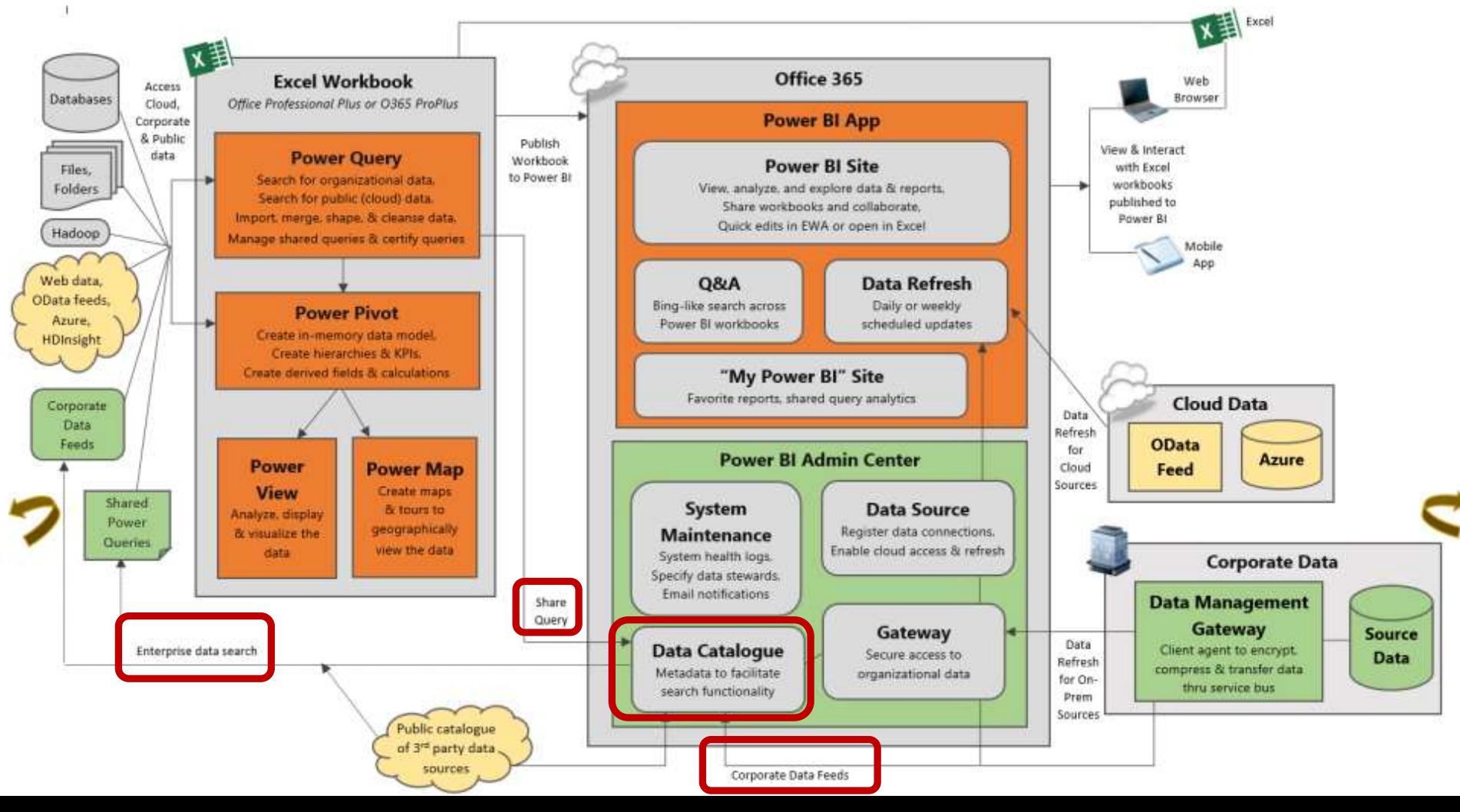

### **Online Search**

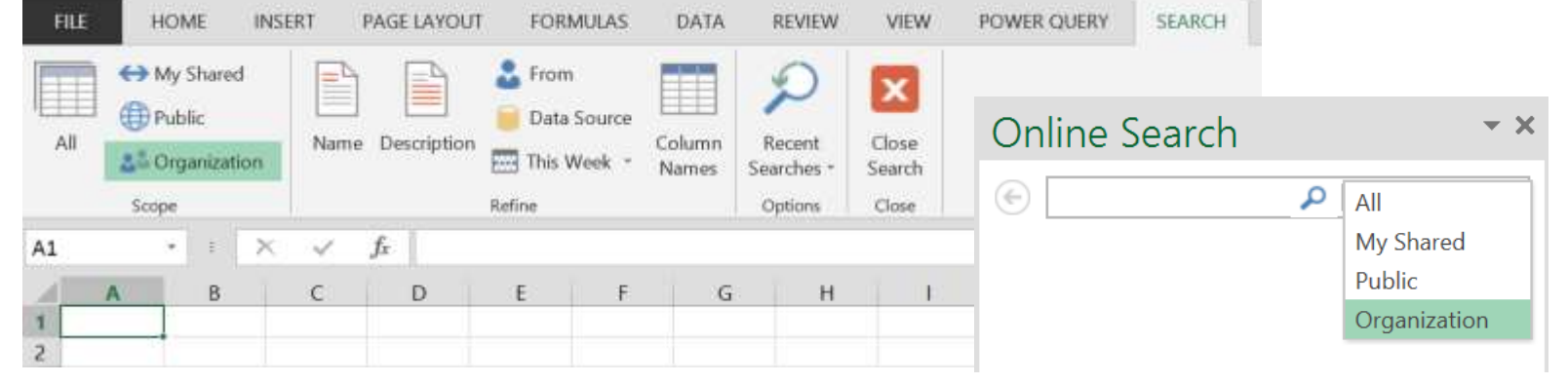

#### *Exposing Database Tables & Views:*

Shared by the **Admin** with an OData feed in Power BI Admin Center (Data Source)

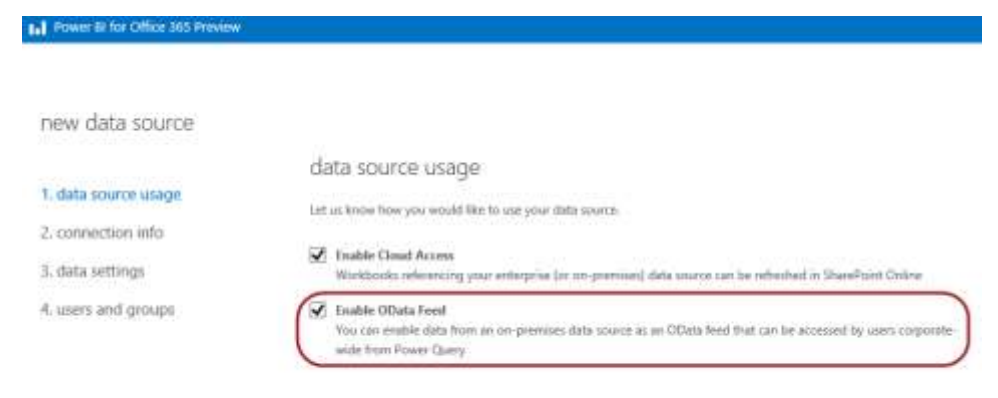

#### *Shared Queries:* Shared by **User** within Power Query

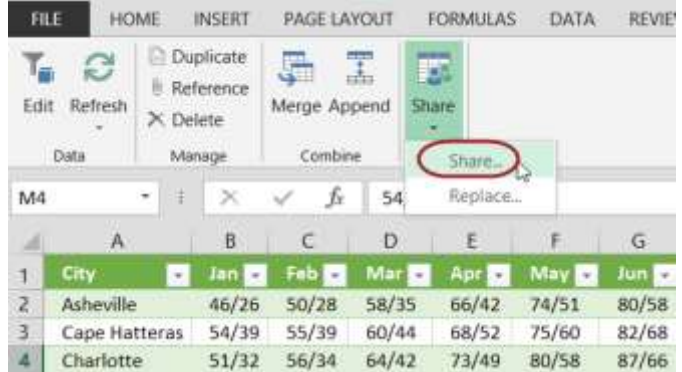

# **WRAP UP & QUESTIONS**

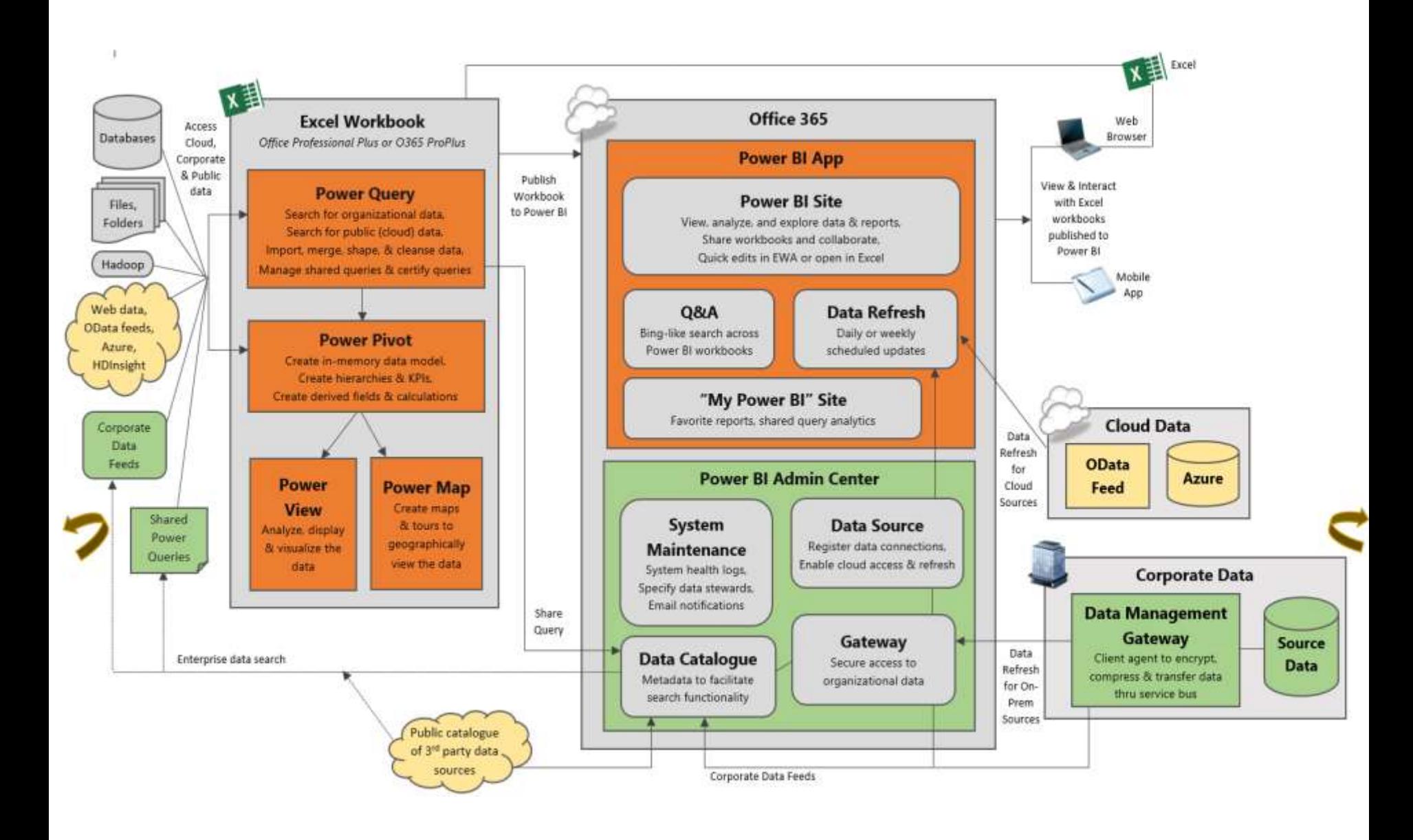

### **Additional Details**

#### **Power BI Security Overview**

<http://www.sqlchick.com/entries/2014/6/8/power-bi-security-overview>

#### **Data Source "Matching Process"**

<http://www.sqlchick.com/entries/2014/4/29/data-source-connectivity-for-scheduled-data-refresh-in-power-bi>

#### **When Is a Data Management Gateway Needed in Power BI?**

<http://www.sqlchick.com/entries/2014/3/16/when-is-a-data-management-gateway-needed-in-power-bi>

#### **Differences Between Power BI and SharePoint BI**

<http://www.sqlchick.com/entries/2014/5/26/differences-between-power-bi-and-sharepoint-bi>

#### **Click-To-Run (Streaming) Version of Office**

<http://www.sqlchick.com/entries/2013/12/19/getting-new-power-pivot-features-other-office-2013-updates.html>

#### **Ways to View Content Published to a Power BI Site**

<http://www.sqlchick.com/entries/2013/12/15/ways-to-view-content-published-to-a-power-bi-site.html>

# Thanks for attending!

### Slides at sqlchick.com

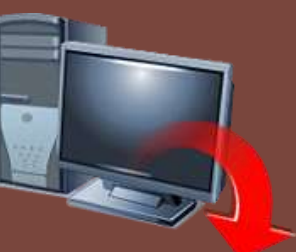

### (Presentations & Downloads page )

*Session Evaluations:*

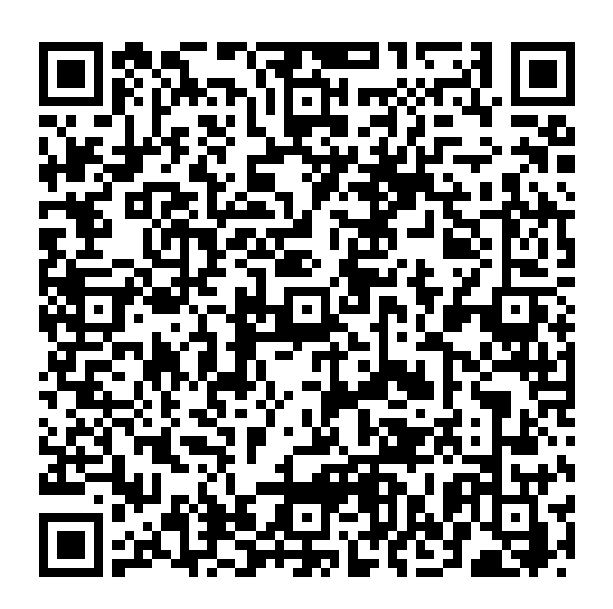

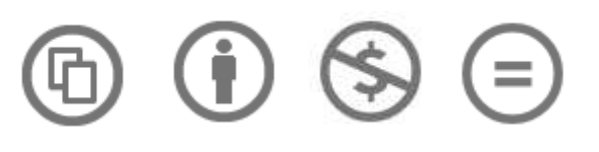